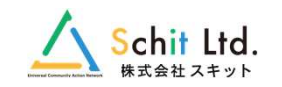

# クラウド型学校備品管理システム

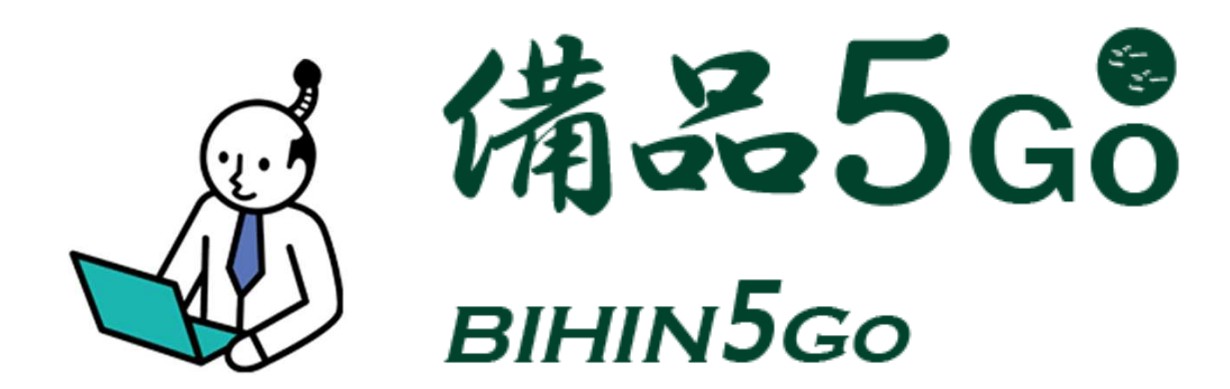

## 【2023年3月17日リリース】バージョンアップ変更点のご案内株式会社スキット

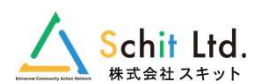

1

### バージョンアップ移⾏について

2023年3月17日(金)に、新バージョン「備品5Go」をリリース致します。 それに伴い、今までご利用いただいていた「備品4u」から「備品5Go」への移行作業をさせていただきます。 ※メンテナンス日は「備品4ulの利用が停止となりますのでご了承ください。

### ●メンテナンス期間: 2023年3月16日(木)18:00 ~ 3月17日(金)10:00

●メンテナンスの内容

・備品5Goへのデータ移行

#### ●備品5Go提供時の注意点

- 1.備品システムへのアクセスURLが変更となります。※ブックマークなどをしている場合は、変更をお願いいたします。
- 2. アカウント情報はそのまま引き継がれます。
- 3. 操作方法は提供時にお渡しするマニュアルをご覧ください。
- 4.新機能や変更点は次項をご確認ください。

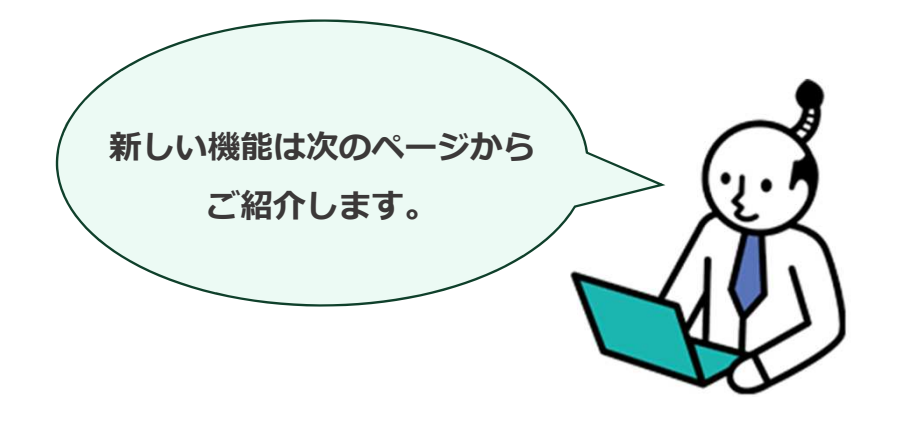

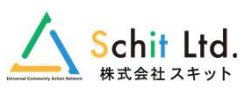

### 【1】備品データの管理①

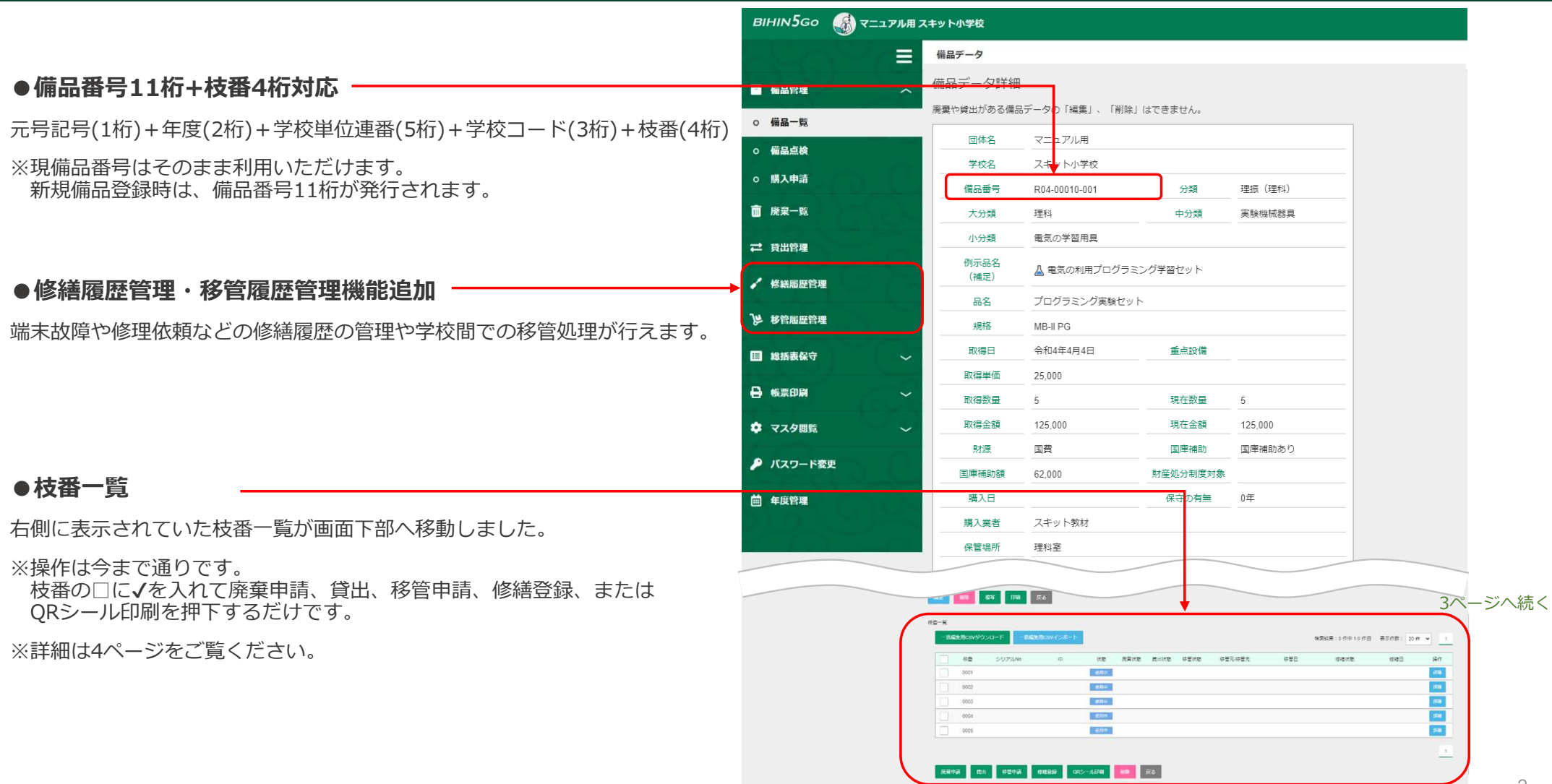

2

#### ichit Itd. 株式会社スキット

### 【1】備品データの管理②

#### 2ページからの続き●枝番機能BIHINJGo ■風 マニュブル用 スキット小学校 備品データを枝番で管理できます。◎ 購入申請 No I nage No Image No Image ■ 廃棄一覧 ※廃棄申請・他校への貸出・移管申請・修繕登録は、枝番ごとに $\rightleftharpoons$  name 実施します。**ME AR MS PM RS** / **SHERRY** ※申請中、貸出中(グレー表示)などは、編集、削除ができません。 技器一覧 **BERREEN** 一括編集 SVダウンロード 一括編集用CSVインポー 検索結果: 5 件中 1-5 件目 表示件数: 20 件 v **E BEARS** 枝瓣 **JUPANO** 状腺 移管元修管先 移管日 1941 座臺状態 鍵出状態 移管状態 德羅状態 修繕日 **B** scores ●枝番一覧 $\langle \mathrm{mm} \rangle$ cons 装用中 388 **Q** マスタ開始  $0002$ **受用中**  $\mathbf{m}$  $0003$ 一発用中 **A パスワード変更**  シリアルNo・IDの入⼒や状態、移管状態、修繕状態などを一覧で $<sub>ma</sub>$ </sub>  $0004$ **成用中** 確認することが可能です。自 年度管理  $\overline{\mathbf{m}}$ 0005 装用中 ■ 鹿東中語 ■ 電田 ■ 電車車 ■ 電話登録 ■ GRシール印刷 ■ 副除 ■ 戻る 枝番一覧 ー括編集用CSVダウンロード 一括編集用CSVインポート 検索結果: 5件中 1-5件目 表示件数: 20件 v  $\overline{1}$ 枝番 シリアルNo  $ID$ 状態 廃棄状態 貸出状態 移管状態 移管元/移管先 移管日 修繕状態 修繕日 操作 詳細 0001 使用中 Г 0002 使用中 0003 使用中 修理済 令和4年10月13日 详细 使用中 0004 ■ 完了 | ○○○小学校→スキット... **令和4年12月20日** O 詳細 0005 使用中 貸出中  $1$ 廃棄申請 貸出 移管申請 修繕登録 QRシール印刷 削除 戻る 3

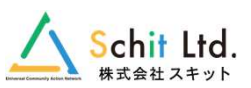

### 【1】備品データの管理③

#### ●GIGA端末の管理も可能

 該当する例示品名を選んでいただき、1台ずつ管理することが可能です。シリアルNo、ID(GoogleIDなど)の情報が登録できます。

 ※枝番一覧よりシリアルNoやID番号、状態、修繕状態、移管状態を登録、確認することが可能です。

#### ●国庫補助額の手動入力

GIGA端末などの登録時、⼿動での国庫補助額の入⼒が可能です。

以下の条件で、理振算振以外のすべての備品で国庫補助の登録ができます。

- •「財源:国費、市町村費、市町村費(総括表除外)」を選択すると、 取得単価に関わらず、「国庫補助」のチェックがつけられます。
- ・「国庫補助」のチェックが入った場合のみ、「国庫補助額」に入力が できます。
- ・「国庫補助額」は自動計算ではなく、手動入力となります。

#### ●保守の有無

 保守期間は0年から6年を選ぶことができます。※保守なし: 0年

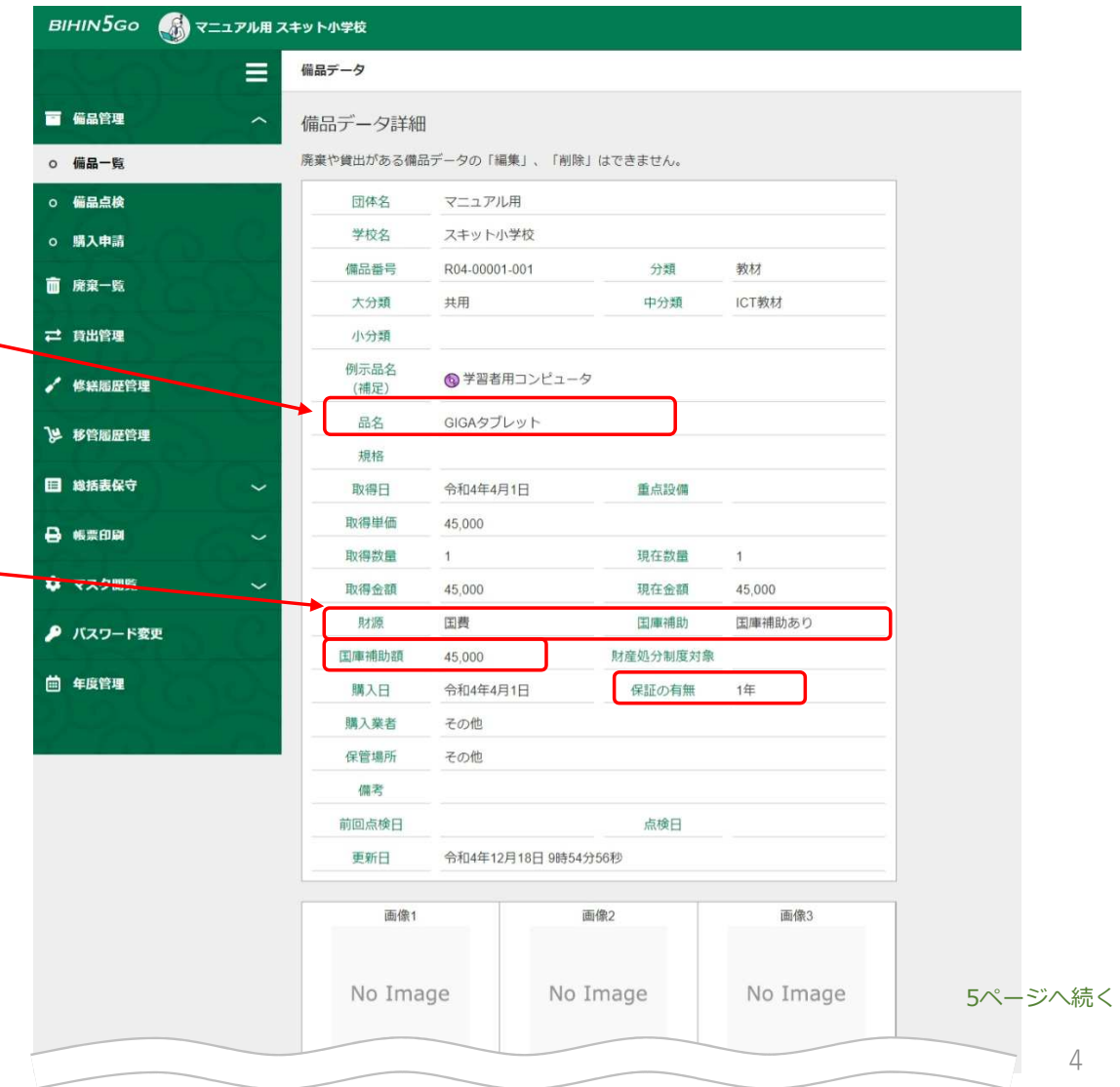

4

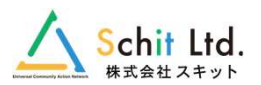

### 【1】備品データの管理④

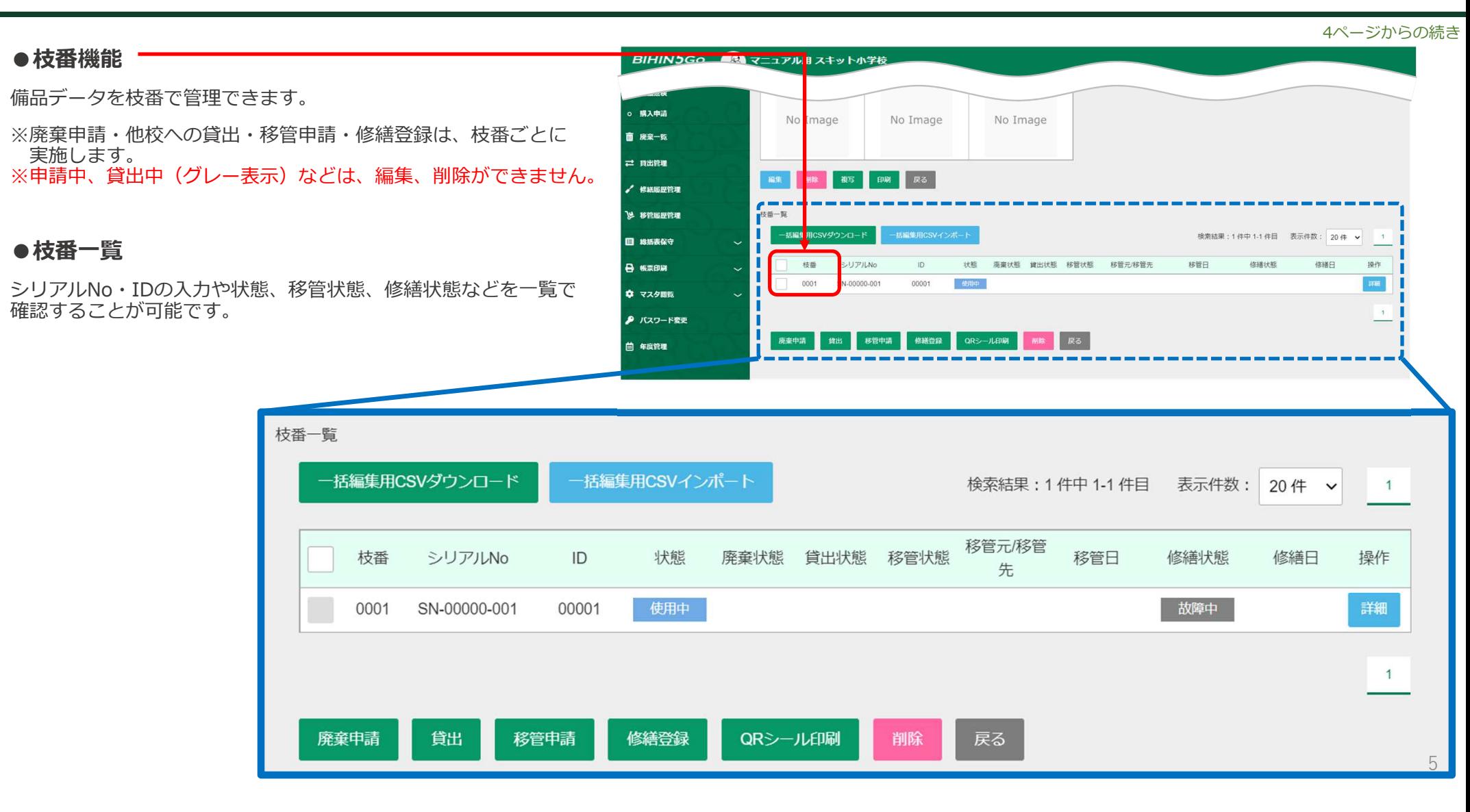

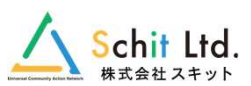

### 【2】修繕履歴管理

### 修繕履歴の管理を⾏います。過去履歴を含むにチェックを入れると、すべての履歴の確認が可能です。

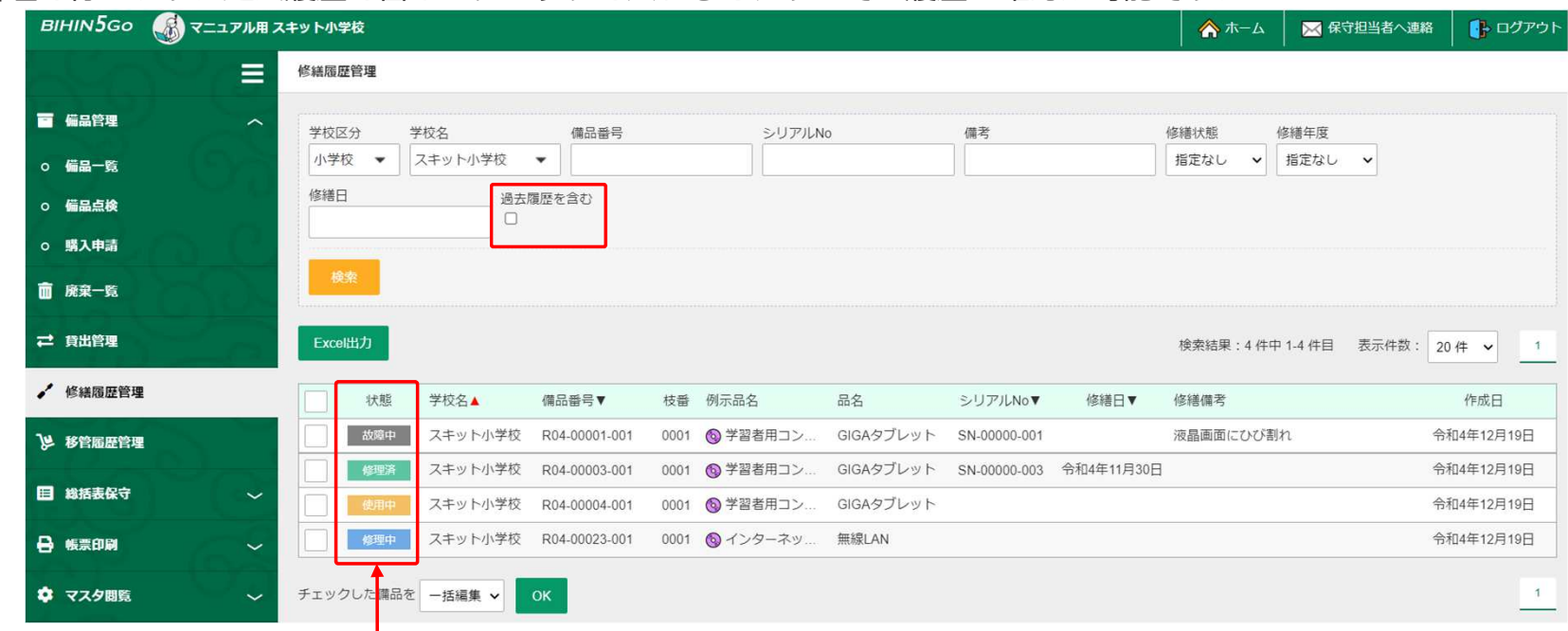

#### ●修繕履歴の状態

「故障中・修理中・修理済・使用中」の4種類の修繕状態が確認できます。

## 【3】QRコードシール

「備品番号QRコード」と「シリアルNoQRコードシール」の印刷ができます。

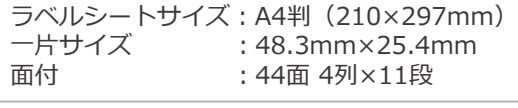

スキット小学校

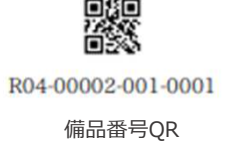

スキット小学校

備品番号QR シリアルNoQR

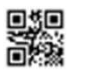

SN-00000-002

### 【4】移管履歴管理

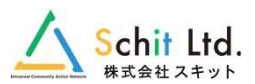

#### ●移管処理の流れ

同市内での異動・転出入や廃校で不要になった備品データを「教育委員会」の承認を得て移管処理を⾏います。

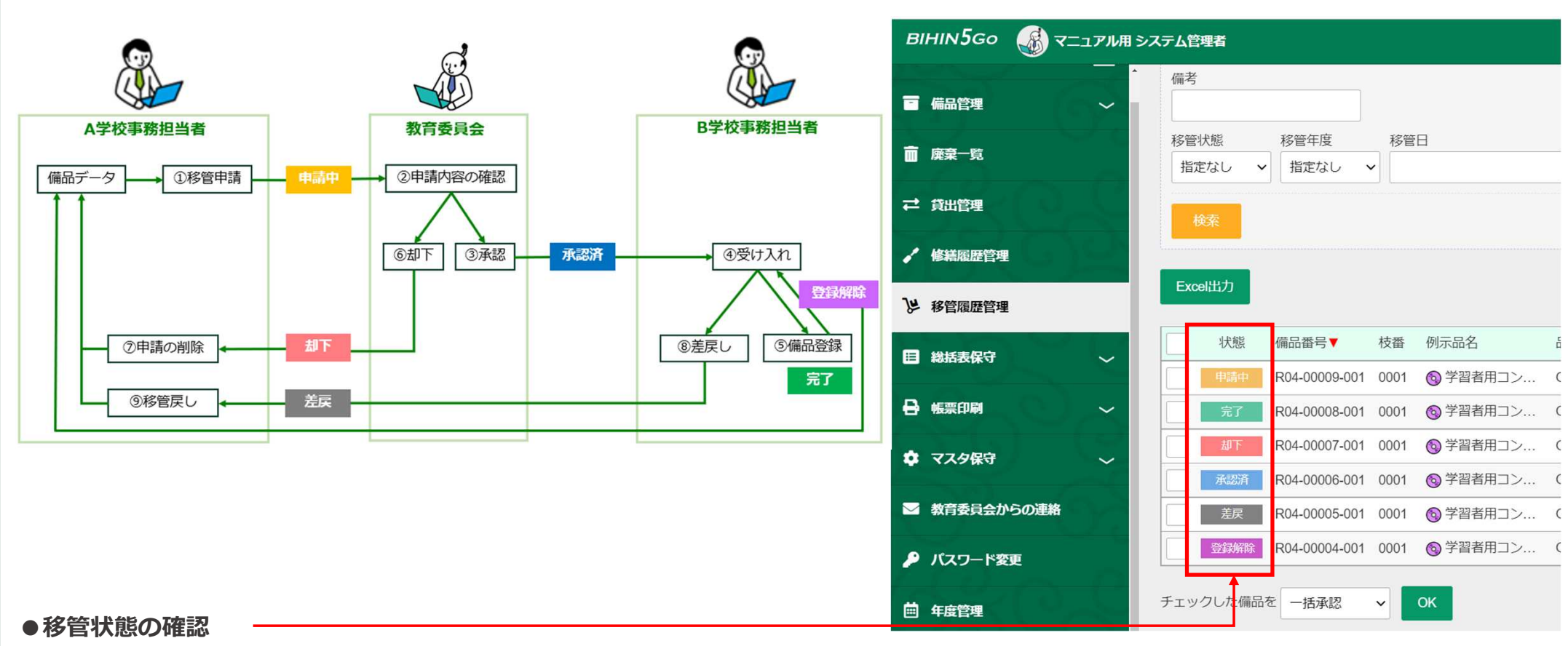

「申請中・承認済・完了・却下・差戻・登録解除」の6種類の移管状態が確認できます。